•

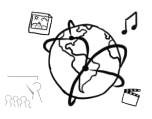

## **Assignment 2 (HF)**

*Due: Mon 27.10.2014; 12:00h (1 Week)*

## **Task 1: Picture gallery with authentication**

This assignment is about creating a small picture gallery. Users of the gallery should be able to select specific images from an overview page and view them in more detail on a separate page. Additionally, users should be able to comment on the individual images. However, only logged in users can comment.

Please create a website using HTML, PHP and MySQL that fulfills the above mentioned requirements. These steps are required:

- Create the files *index.php, photo.php, db.php, db\_info.php, login.php, logout.php* and *register.php*
- *db\_info.php* contains all information that's necessary to connect to the database (i.e. host, username, password, database, table etc.). This script should be included only once in other scripts via *include\_once*. This is necessary for correcting your submission, in which you should under no circumstances provide your credentials.
- *db.php* is a script that initializes the databases and tables that are required for the gallery. You should use separate methods to make the script more readable. It is also recommendable to define a *DBHelper* class that takes care of all database-queries.
- Moreover, *db.php* should contain a class definition for an *AuthHelper* class, that is responsible for the entire authentication and authorization process. Here you should have methods like *register(...)*,  $login(...)$ ,  $logout(...)$  and *isLoggedIn(...)*.
- *index.php* is the landing page of the gallery. All images should be displayed as thumbnails. Please put the image files into the folder *images* and embed them with the  $\langle img \rangle$  tag.
- If the user clicks on a thumbnail, s/he is redirected to a detail view of that image (*photo.php*).
- In the detail view, logged in users should have the opportunity to comment on the picture. To do so, two input fields are provided in which the name and comment are entered. If you whish, you can already put the user name retrieved from the database into the name field. Once the user submits the form, the comment is stored into the database.

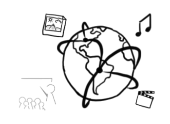

- Below the image all comments are displayed that were left for that particular image. In case there are none, a message informs the user that there are no comments yet. The comments are visible for all visitors, not only the authenticated users.
- Please make sure that your code is thoroughly commented in order to facilitate correcting your submission. Thank you!

For questions or comments please contact one of the tutors.